MCKEE LIBRARY DATABASE TIP SHEET

# **Open Dissertations**

Open Dissertations includes the content from American Doctoral Dissertations. This database contains records for more than 1.2 million electronic theses and dissertations from around the world, from 1955 to date

## **Conducting a Search**

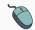

Enter your search terms in the boxes and click search.

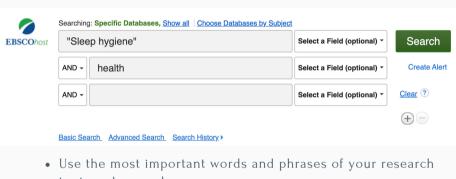

- topic as keywords.
- Put phrases in quotation marks.
- If your results aren't relevant, try different combinations of keywords, including synonyms and related phrases.
- If you are finding too many results, use more specific search terms. If you are not finding enough results, consider using more broad search terms.

### **Focus Your Results**

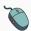

You can focus your results using the "Select a Field (Optional)" dropdown menu.

| "Sleep hygiene" | AB Summary 🕶              |
|-----------------|---------------------------|
| AND - health    | KW Subjects 🕶             |
| AND -           | Select a Field (optional) |

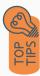

- Search in AB Abstract to locate your key terms in the articles summary paragraph.
- Search in Subject Terms to locate your terms in the controlled vocabulary.

### **Refine Results**

Use the filters on the left side of your results to narrow full text, source type, or university.

| Limit To                                                                              | ~ |
|---------------------------------------------------------------------------------------|---|
| <ul><li>Full Text Available</li><li>Available in Library</li><li>Collection</li></ul> |   |
| Show More                                                                             |   |
| Source Types                                                                          | ~ |
| All Results                                                                           |   |
|                                                                                       |   |
| ☐ Dissertations (33,088)                                                              |   |

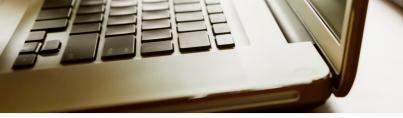

### **Explore the Item Record**

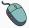

Click on the title of the item of interest to access additional information, images, full-text options, and tools.

#### The Impact of a Behavioral Intervention on Parent Sleep Hygiene Behaviors

Authors: Kulkami. Nupur
Advisors: Garrison, Michelle
Year: 2019

Document Type: Thesis
Subjects: media use patential behavior change sleep straingy, Public health Health services

Objectives: A longitudinal randomized control trial (RGT) was conducted to determine whether a sleep hyglene intervention improved long-term child sleep. This study assessed whether the intervention changed child night time media usage in the intervention group relative to the control group, as well as the frequency of parents' sleep inducement strategy usage from baseline to three months. Methods: Linear regressions applying the Difference in Differences (DIO) model were conducted to examine whether differences between groups existed due to the intervention beyond the passing of time for child media use and parent sleep inducement strategy use. Results: Two sleep strategies, adult stays out of room, and adult lying down with child, showed statistical significance of differences between the intervention and control groups across time (p

- View important information like authors, publisher, publication, and more on the items record.
- In many cases, the location of the authors is helpful in figuring out where the research took place.

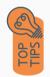

- The abstract is the summary paragraph. Reading this will give you a good indication on the item's topic.
- Pay attention to the keywords used in the resources you find most helpful.
- Use the subject terms to locate additional materials on your topic. Clicking on the subject term link will begin a new search.
- Need additional sources? Explore a relevant item's bibliography to find additional materials on your topic.

## Finding the Full Text

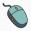

Click on the title of the item of interest.

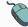

To find the full text, click PDF Full Text, the HTML Full Text, or the Get Full-Text button on the left-side of the screen.

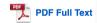

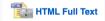

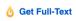

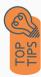

- Download the PDF and save to your computer or bibliographic management tool.
- Full-text not available? We will get it for you for free through interlibrary loan. Click "Get Full-Text" to go to the interlibrary loan request page.

### **Tools**

- Save to Google Drive or OneDrive to access record in the future.
- Email yourself a link to the article and record information.
   Note: this does not email the article's full-text.
- Select cite to view the citation of the item in your chosen format.
   These citations should always be double-checked for accuracy.
- To save a link to the article, make sure to use the permalink option.

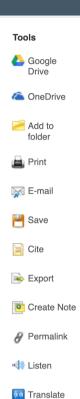

### **Get Help**

southern.edu/library

Text: 423.381.8881

Call: 423.236.2788

ask@southern.libanswers.com

#### **Research Coaching**

Help finding sources and refining search results.

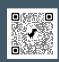

### **Writing Center Tutoring**

In-person or online appointments with a writing tutor.

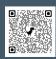